# 本書の読み方

- A [コンフィグレーションシート](#page-2-0) ハードウェアの構成と各種セットアップの設定値を記録しておきます。
- B [デザインシート](#page-13-0) ServerStart の設定を記録しておきます。

#### C [障害連絡シート](#page-26-0)

障害が発生した場合にサーバの状態を記入しておくシートです。

#### ■ 製品の呼び方

本文中の製品名称を、次のように略して表記します。

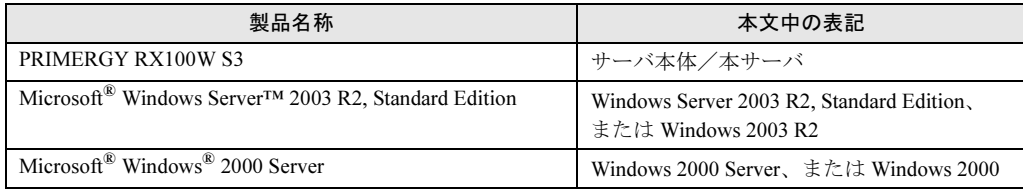

Microsoft、Windows、Windows Server は、米国 Microsoft Corporation の米国およびその他の国における登録商標また は商標です。 インテル、Intel、Pentium、Celeron は、アメリカ合衆国およびその他の国における Intel Corporation またはその子会社

の商標または登録商標です。

その他の各製品名は、各社の商標、または登録商標です。 その他の各製品は、各社の著作物です。

All Rights Reserved, Copyright© FUJITSU LIMITED 2006

画面の使用に際して米国 Microsoft Corporation の許諾を得ています。

# 目次

## A [コンフィグレーションシート](#page-2-0)

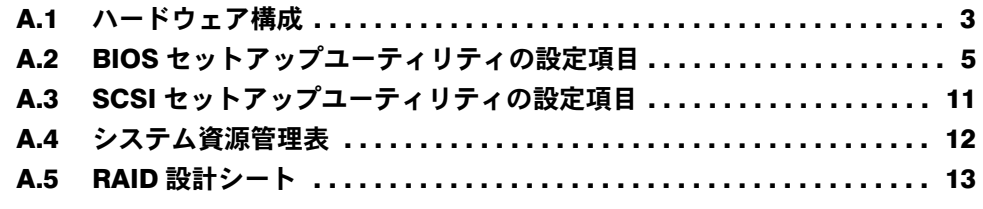

# B [デザインシート](#page-13-0)

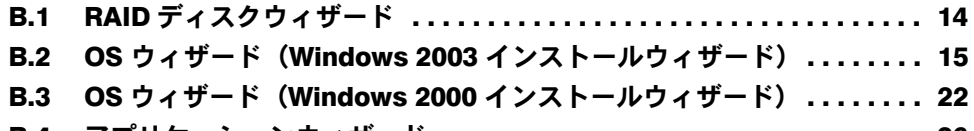

B.4 アプリケーションウィザード [. . . . . . . . . . . . . . . . . . . . . . . . . . . . . . . . 26](#page-25-0)

## C [障害連絡シート](#page-26-0)

# <span id="page-2-0"></span>*A* コンフィグレーションシート

ハードウェアの構成と各種セットアップの設定値を記録しておきます。 選択設定箇所については、()のチェックボックスを用意してありますので、設 定した()に、レ印などチェックを付けておきます。

## <span id="page-2-1"></span>A.1 ハードウェア構成

#### ■ 内蔵 CD-ROM ドライブユニット/内蔵 DVD-RAM ドライブユニット

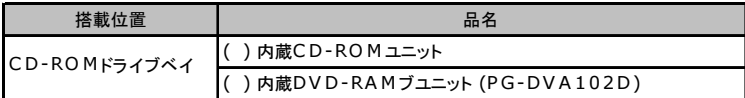

#### ■ 内蔵ハードディスクユニット

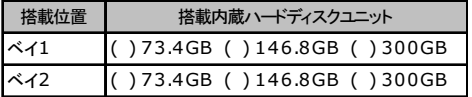

#### ■ CPU

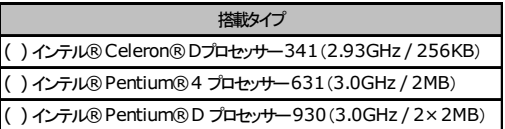

\*)全モデルでCPUを1個搭載しています。

### ■ メモリ

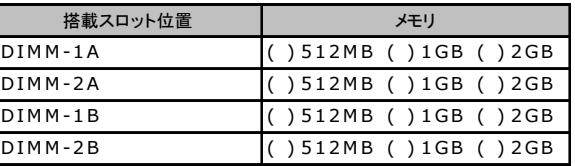

### ■拡張カード

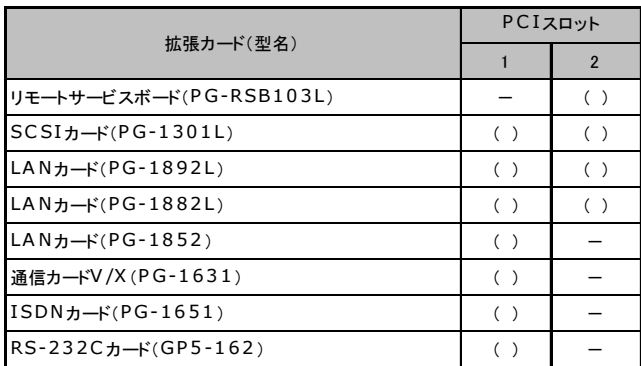

-:搭載不可を示す

# <span id="page-4-0"></span>A.2 BIOS セットアップユーティリティの設定項目

各メニューの詳細なマークは、次を示します。 ( ):設定項目 (S):ご購入時設定値 (N):変更禁止

### ■ Main メニュー

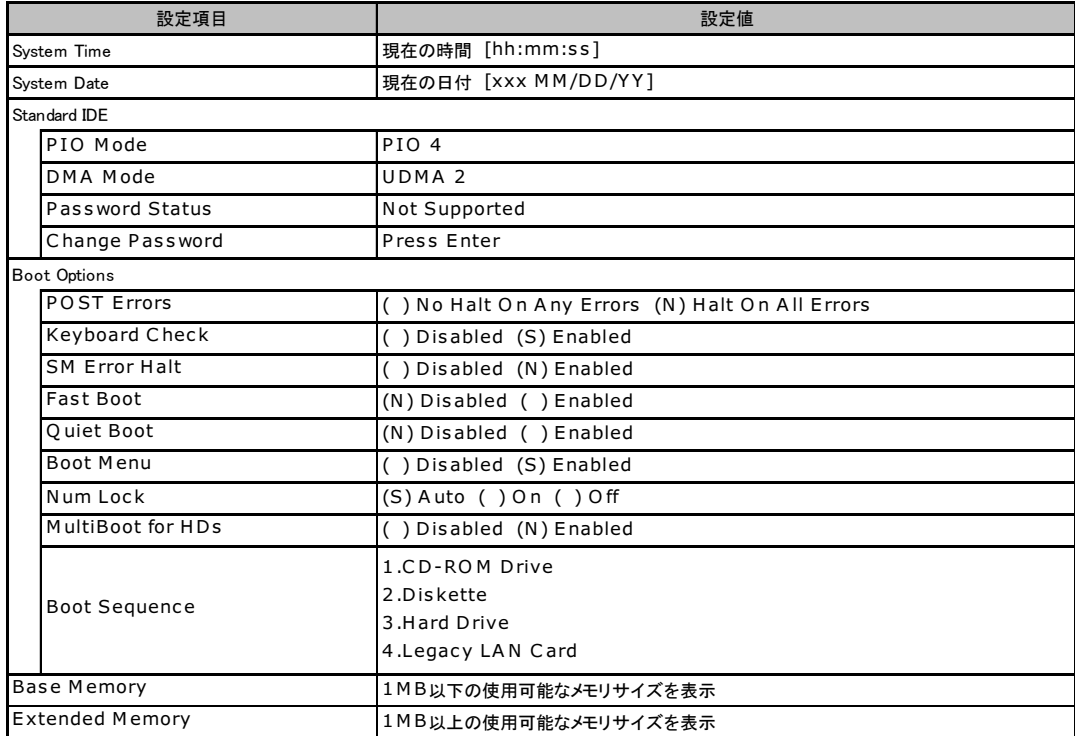

### ■ Advanced メニュー

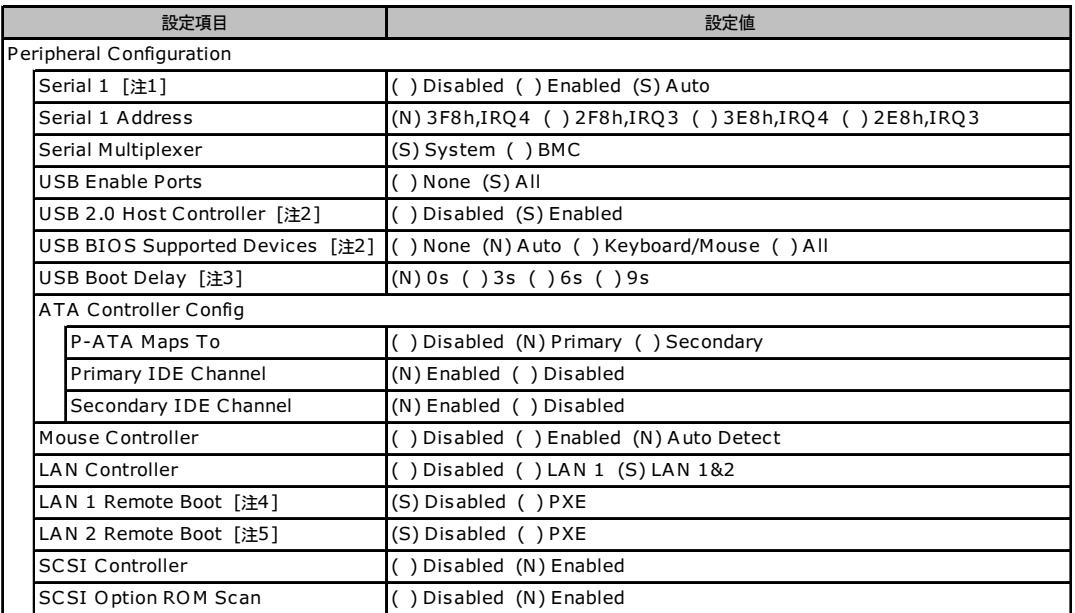

[注1] Serial Multiplexer の設定値が「System」の場合のみ変更可能

[注2] USB Enable P orts の設定値が「All」の場合のみ変更可能

[注3] USB BIOS Supported Devices の設定値が「None」の場合のみ変更可能

[注4] LA N C ontroller の設定値が「LAN 1」、「LA N 1&2」の場合のみ変更可能

[注5] LA N C ontroller の設定値が「LA N 1&2」の場合のみ変更可能

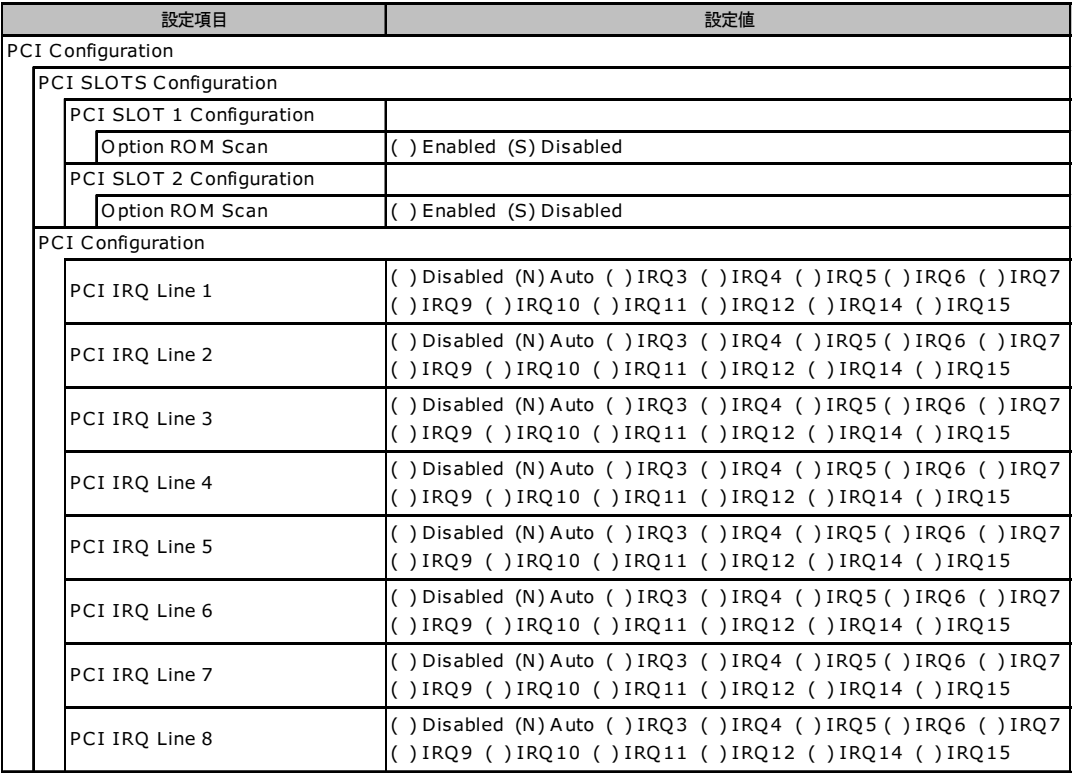

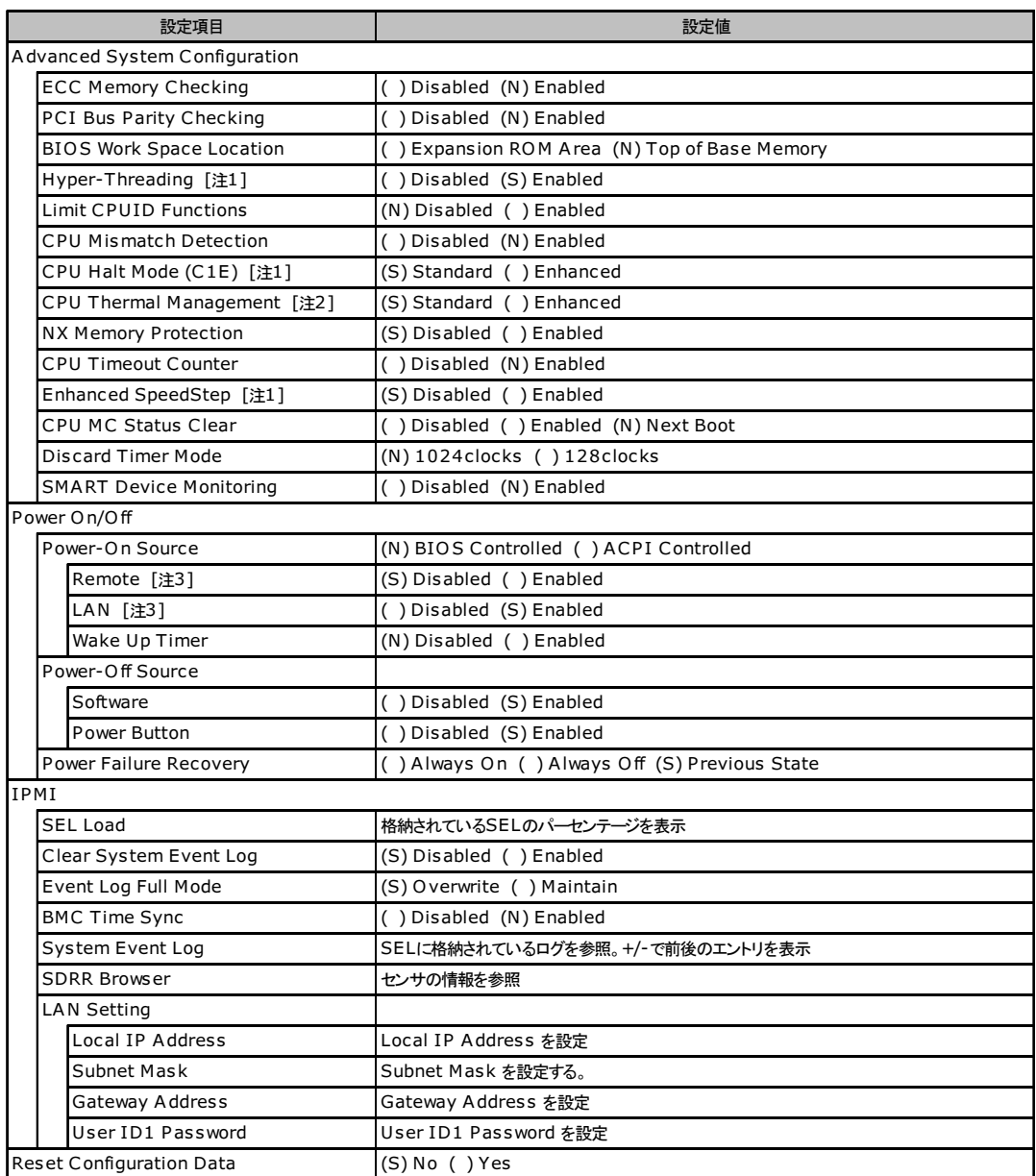

[注1] 搭載されているCPU が、インテル® Pentium® 4 プロセッサーの場合のみ表示/変更可能

[注2] 搭載されているCPU が、インテル® C eleron® D プロセッサーの場合のみ表示/変更可能

[注3] Power-O n Source の設定値が「BIO S C ontrolled」の場合のみ変更可能

### ■ Security メニュー

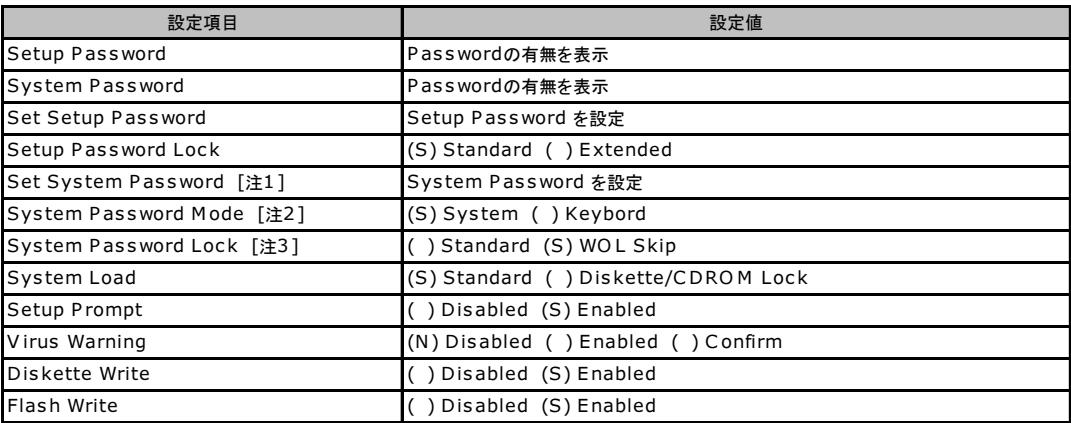

[注1] Setup Password が設定されている場合に設定可能

[注2] System Password が設定されている場合に変更可能

[注3] System Password Mode の設定値が「System」の場合に変更可能

## ■ Server メニュー

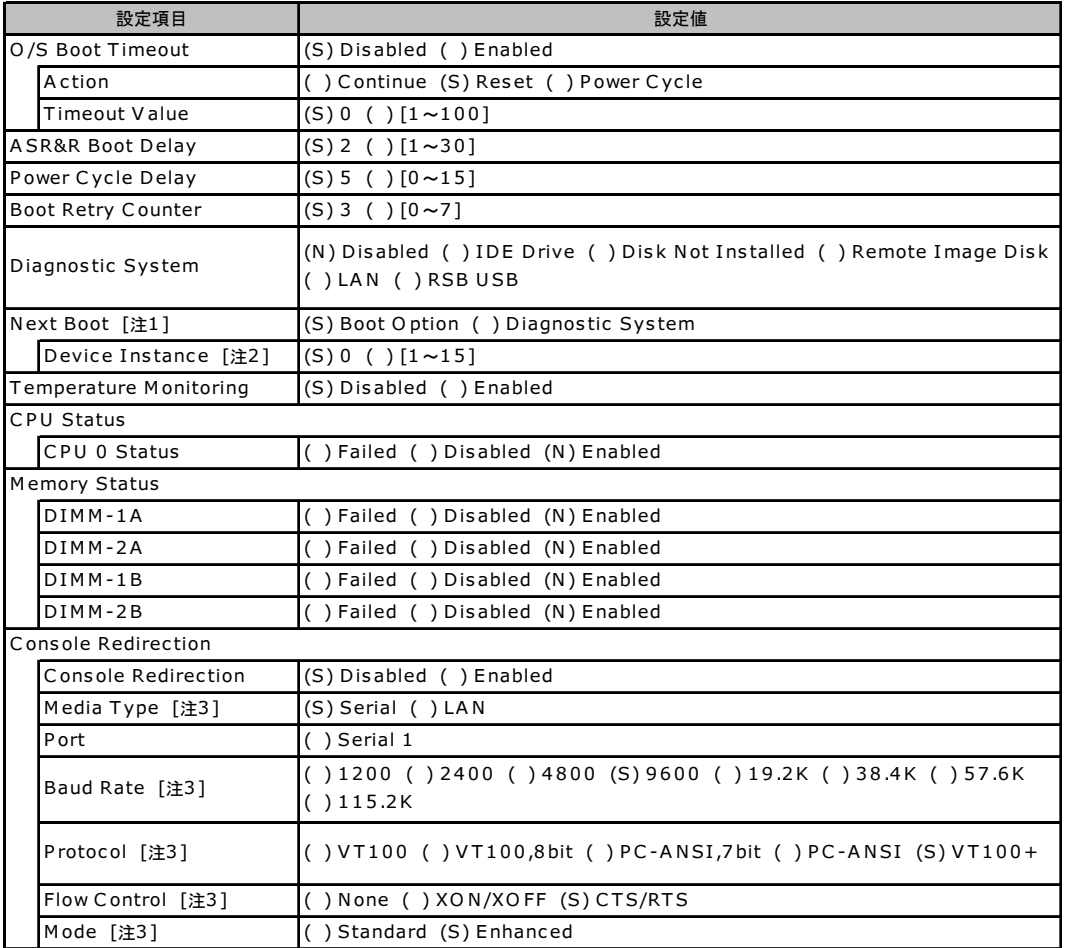

[注1 ] Diagnos tic Sys tem の設定値が「IDE Drive」、「Remote Image Dis k」、「LAN」、「RSB USB」の場合に変更可能

[注2 ] Diagnos tic Sys tem の設定値が「LAN」の場合のみ変更可能

[注3 ] C ons ole Redirec tion の設定値が「Enabled」の場合のみ表示/変更可能

# <span id="page-10-0"></span>A.3 SCSI セットアップユーティリティの設定項目

各メニューの詳細なマークは、次を示します。 ( ):設定項目 (S):ご購入時設定値 (N):変更禁止

### ■ Boot Adapter List メニュー

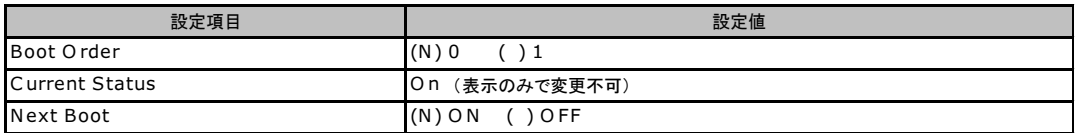

#### ■ Global Properties メニュー

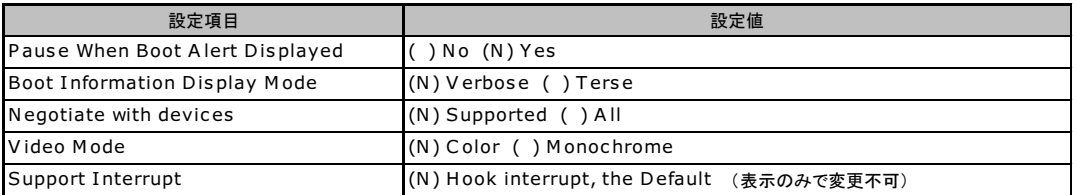

### ■ Adapter Properties メニュー

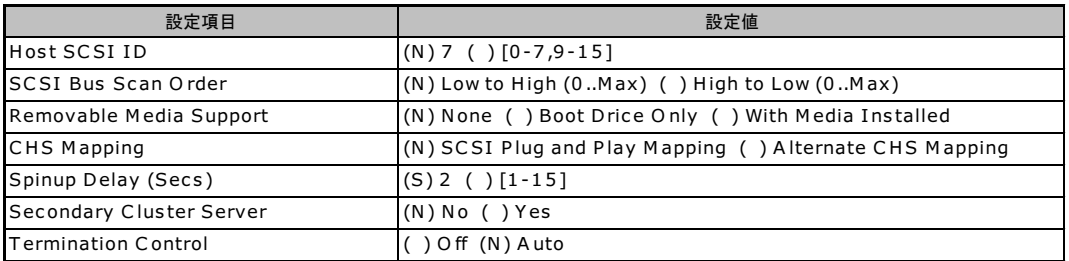

### ■ Device Properties サブメニュー

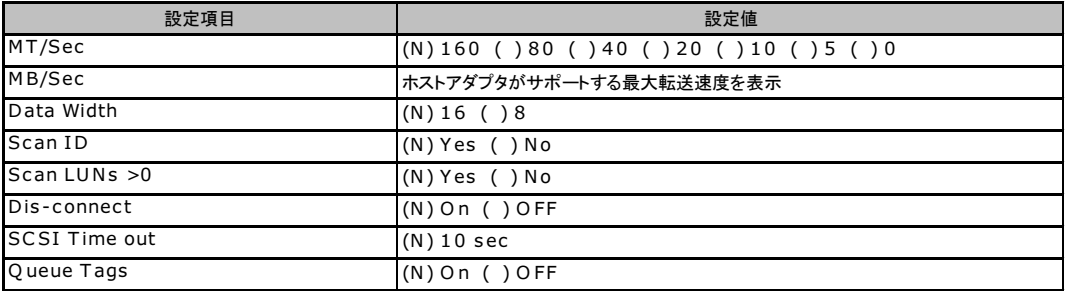

## ■ RAID Properties サブメニュー

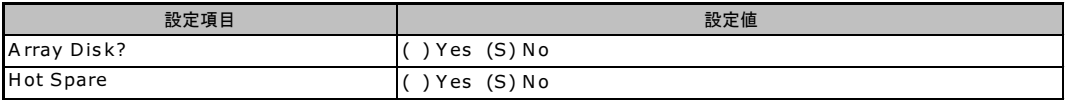

# <span id="page-11-0"></span>A.4 システム資源管理表

### ■ I/O ポートアドレス

I/O ポートアドレスは、次の表のとおりです。

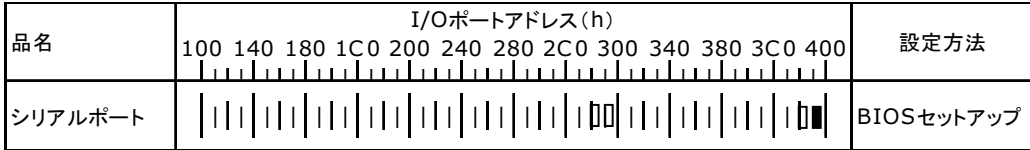

\* は、それぞれの拡張カードで選択できるI/Oポートアドレス空間を示します。

 はそのマークが重なる目盛のアドレスから16バイトまたは16バイト内の一部の空間を使用します。 ( はデフォルトで選択されている空間)

はそのマークが重なる目盛のアドレスから32バイトまたは32バイト内の一部の空間を使用します。

( はデフォルトで選択されている空間)

# <span id="page-12-0"></span>A.5 RAID 設計シート

### ■ ロジカルドライブ情報

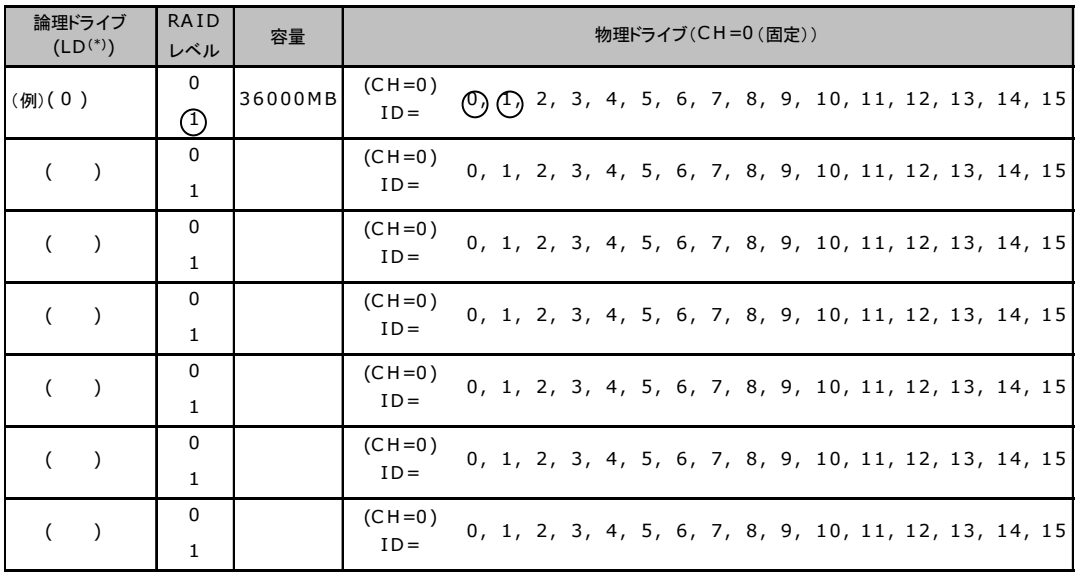

\*)ホットスペアの場合は「HS(\*)」のように記述します。

## ■ システムパックの定義

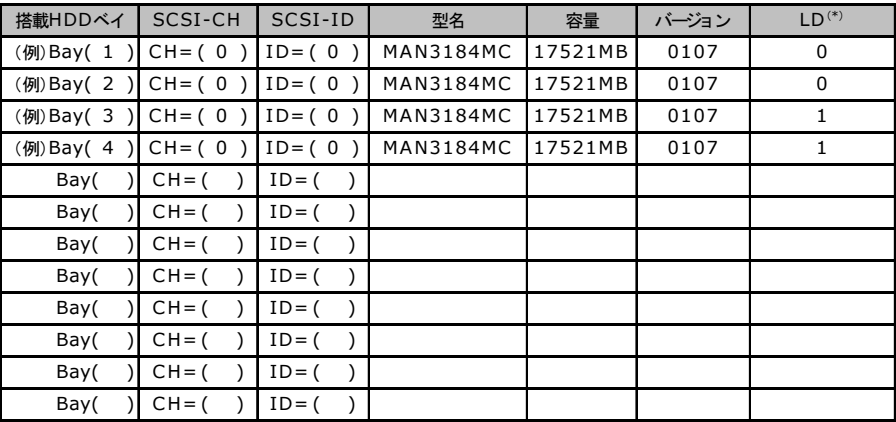

\*)ホットスペアの場合は「HS(\*)」のように記述します。

# <span id="page-13-0"></span>*B* デザインシート

ServerStart を使用してサーバをセットアップする場合に、各ウィザードの設定値を あらかじめ記入しておくと、セットアップ作業がスムーズに行えます。

# <span id="page-13-1"></span>B.1 RAID ディスクウィザード

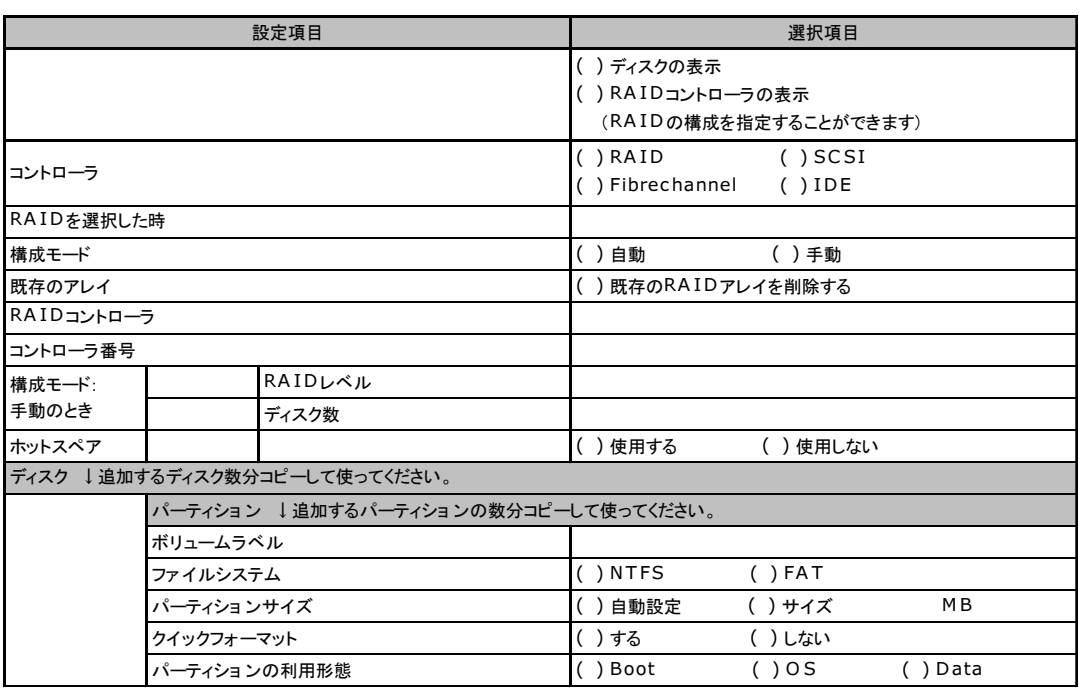

# <span id="page-14-0"></span>B.2 OS ウィザード (Windows 2003 インストールウィザード)

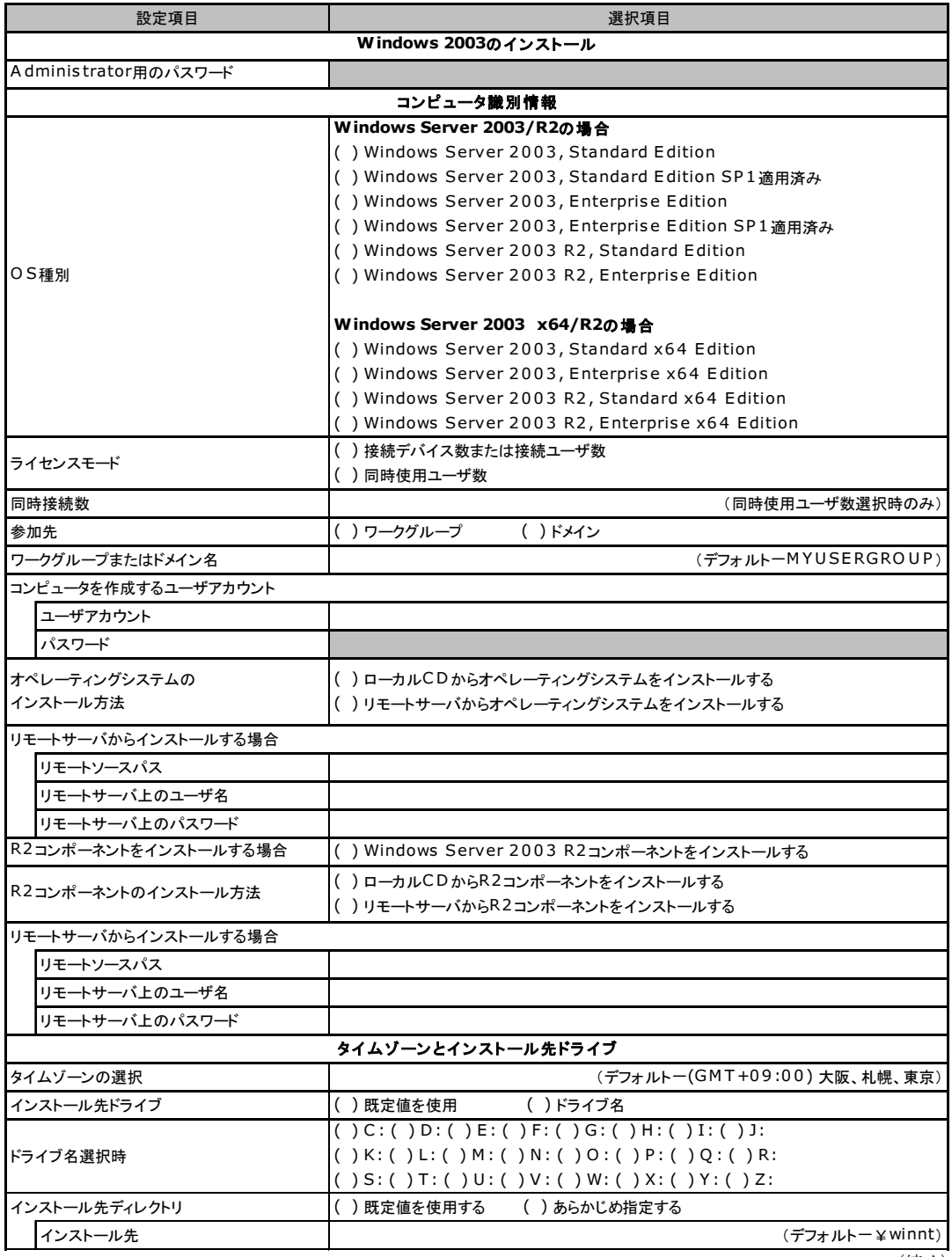

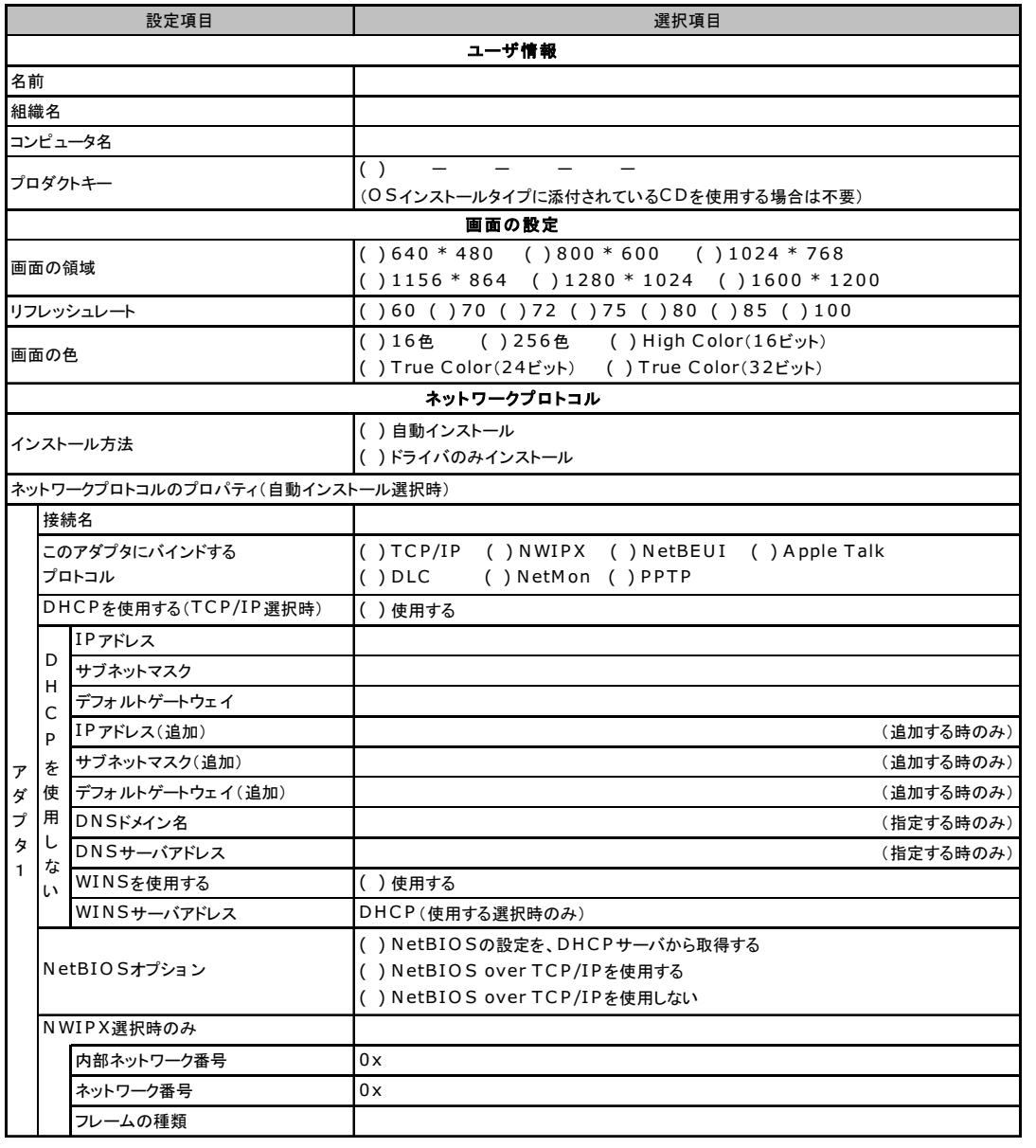

複数のアダプタをインストールする場合は、コピーしてください。

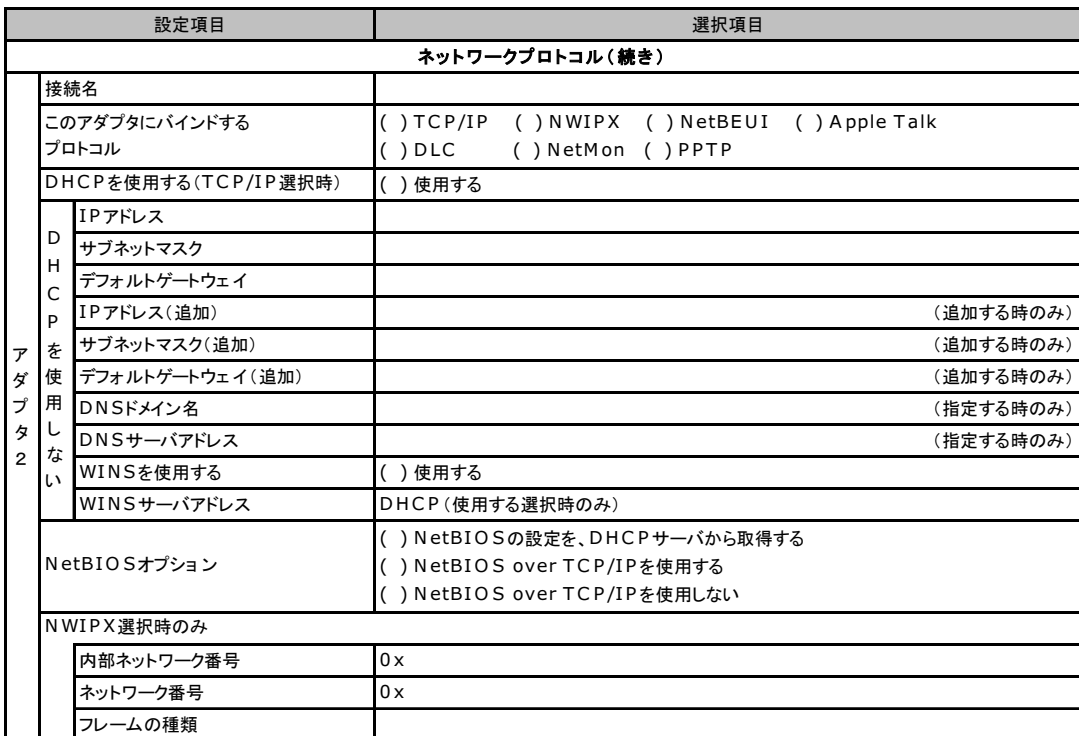

複数のアダプタをインストールする場合は、コピーしてください。

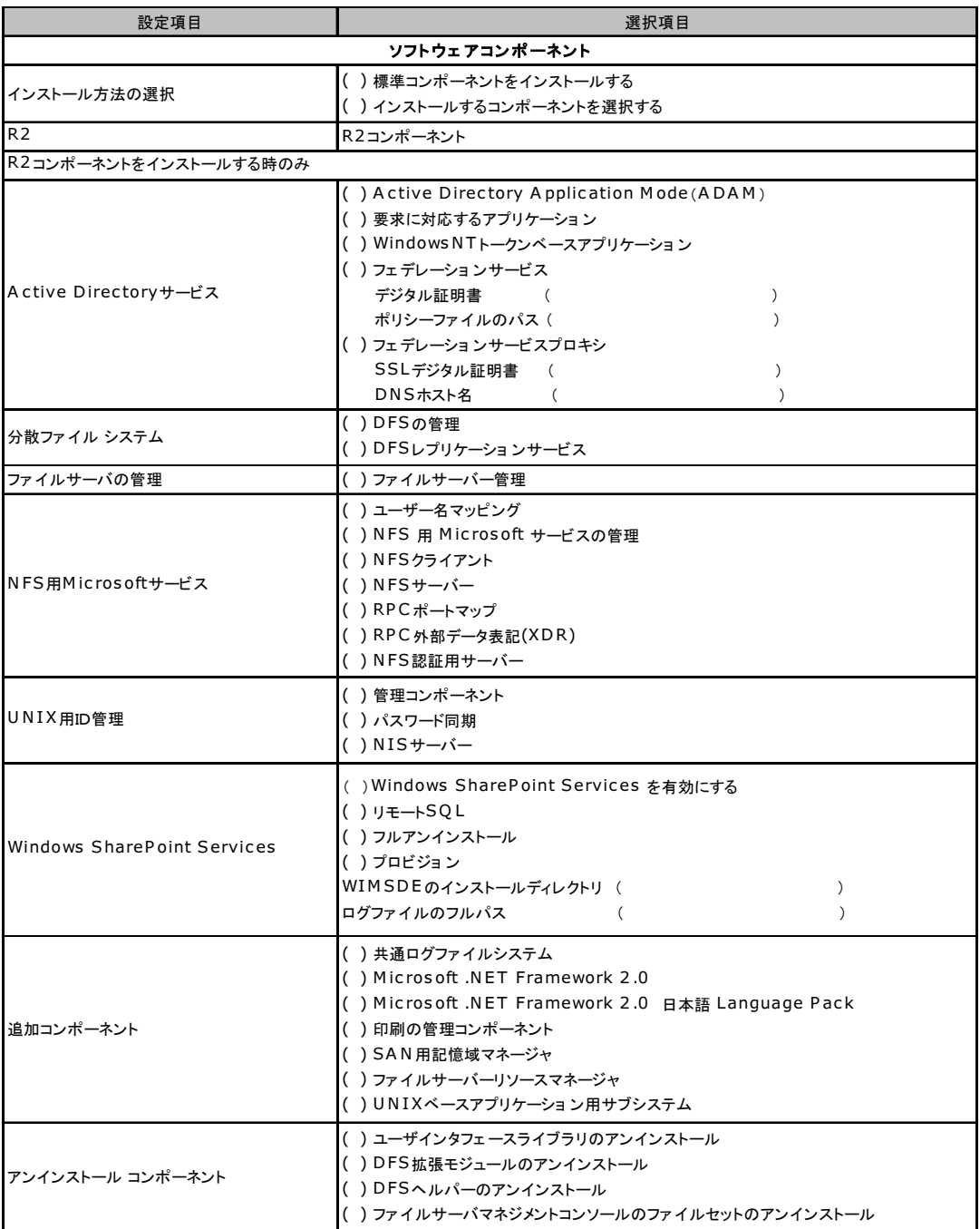

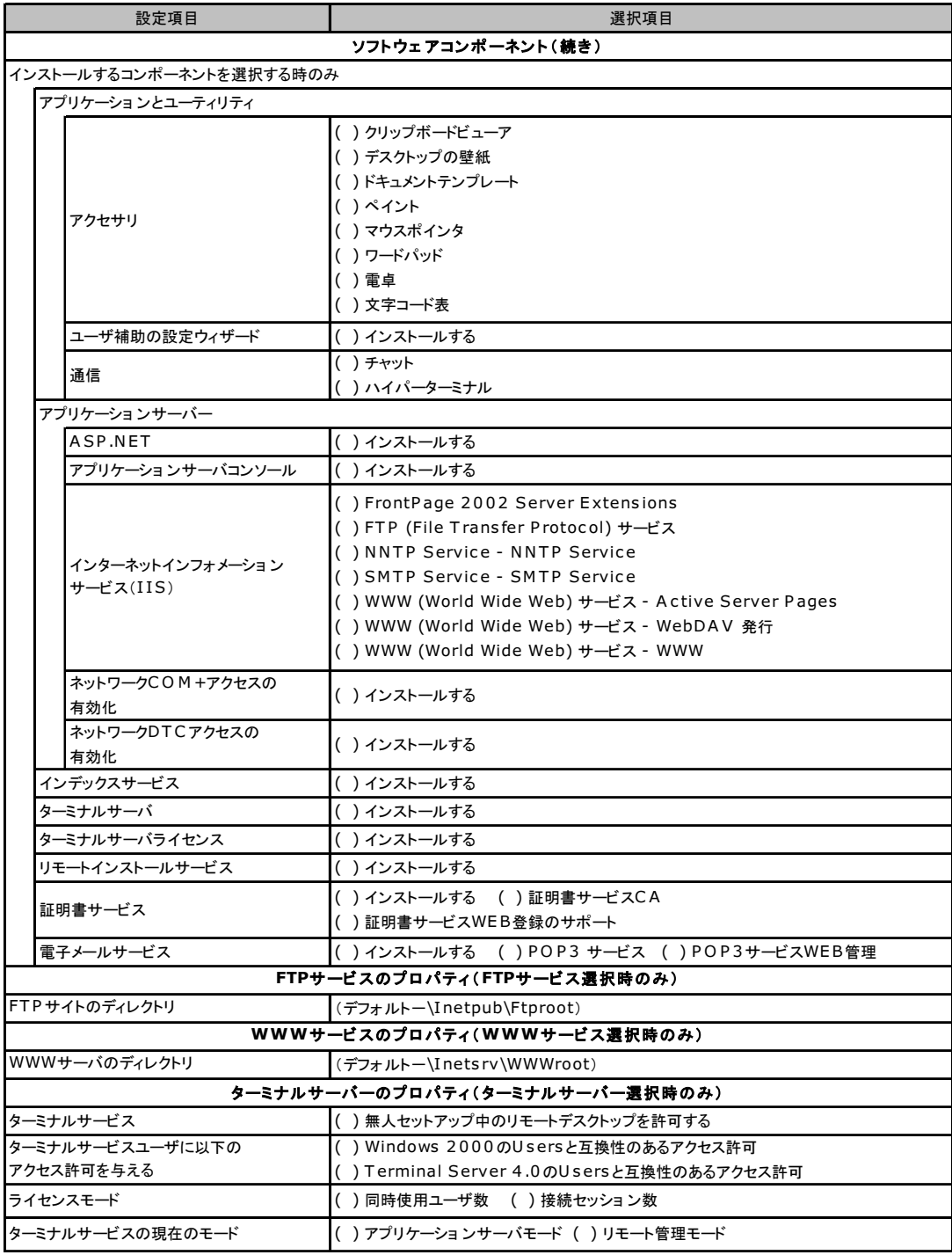

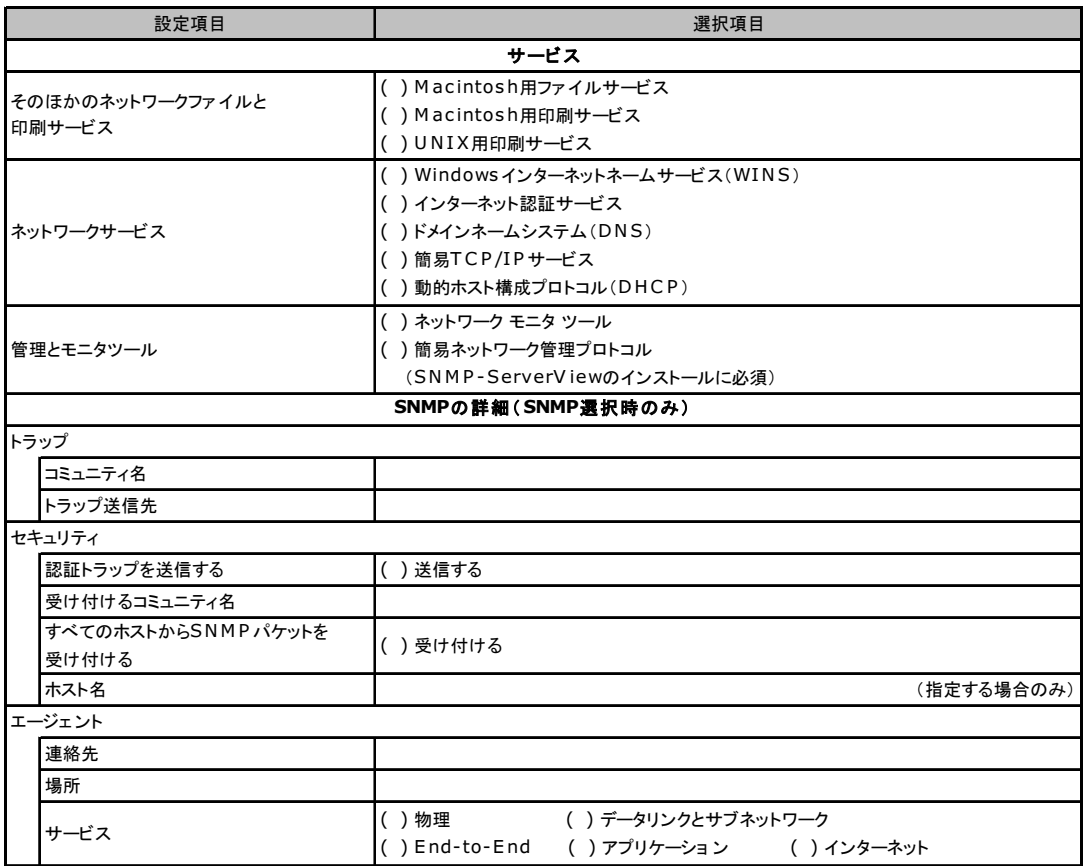

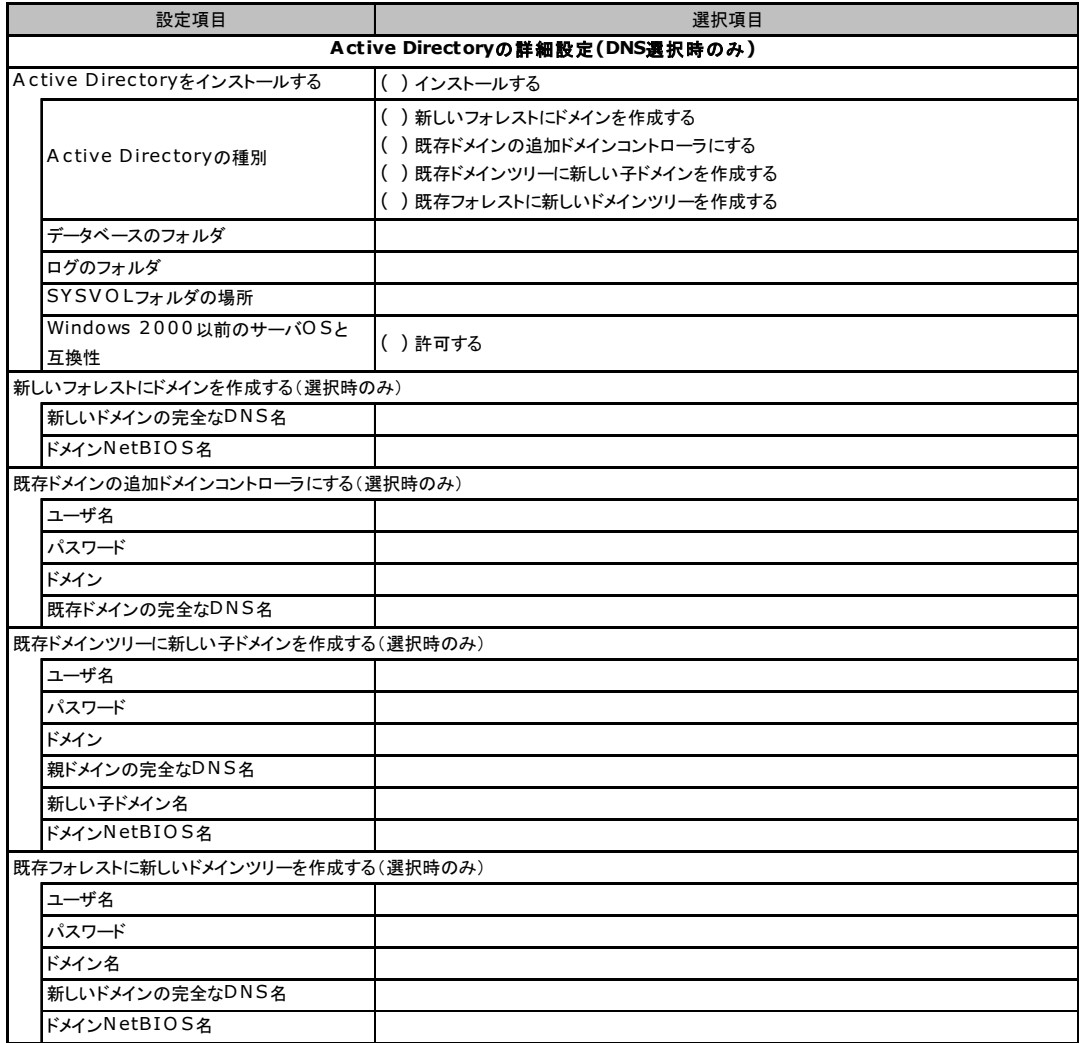

# <span id="page-21-0"></span>B.3 OS ウィザード (Windows 2000 インストールウィザード)

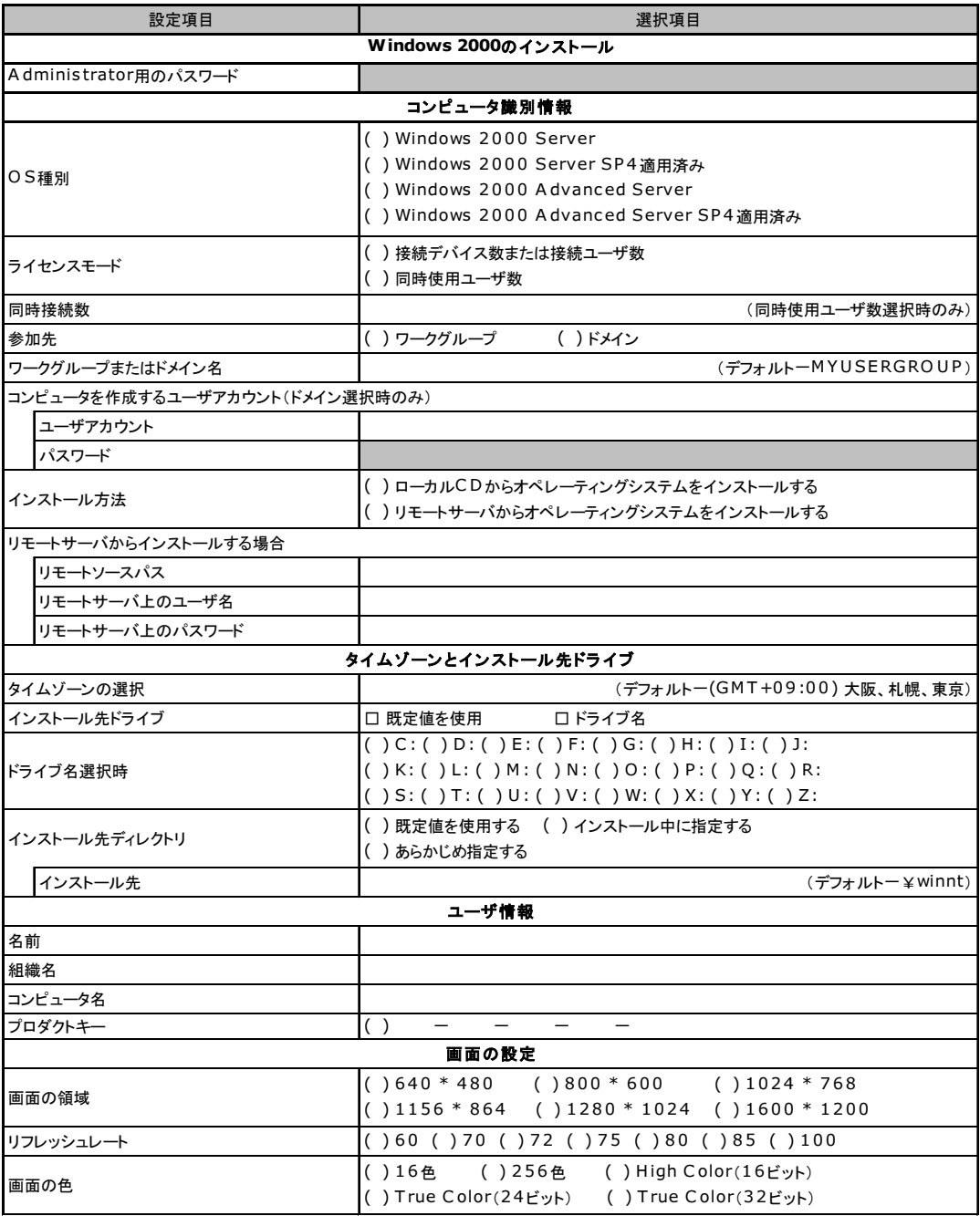

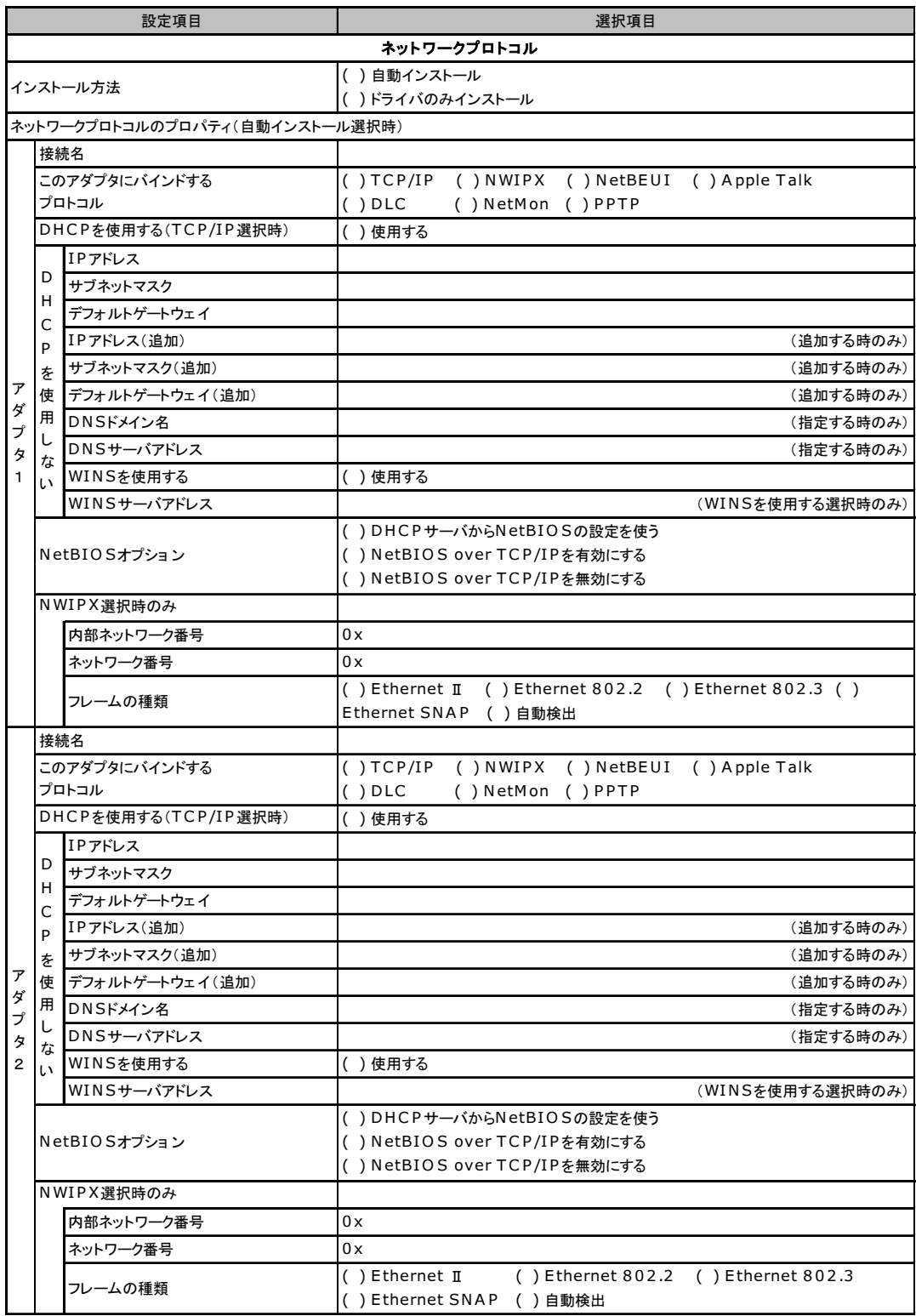

複数のアダプタをインストールする場合は、コピーしてください。

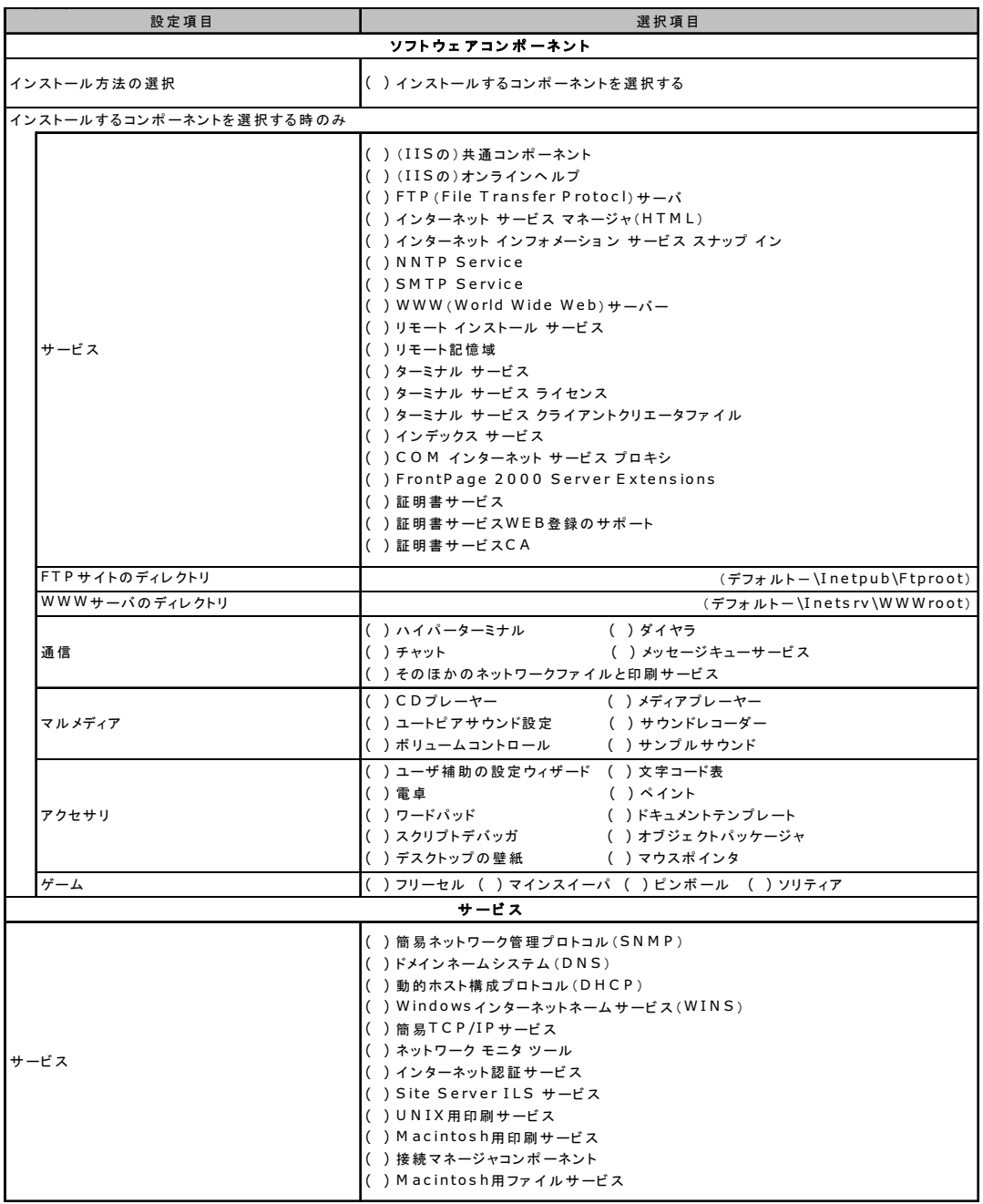

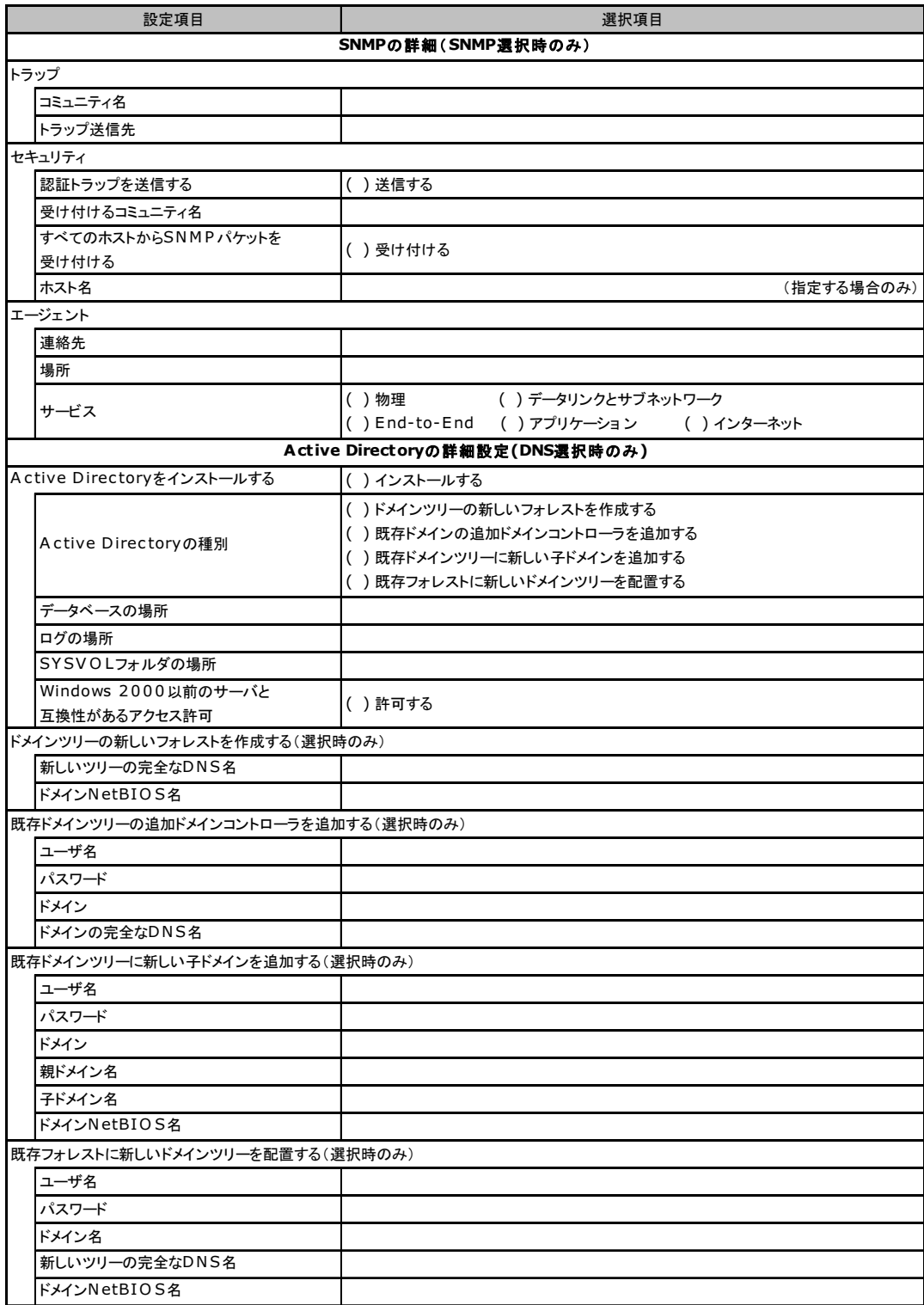

# <span id="page-25-0"></span>B.4 アプリケーションウィザード

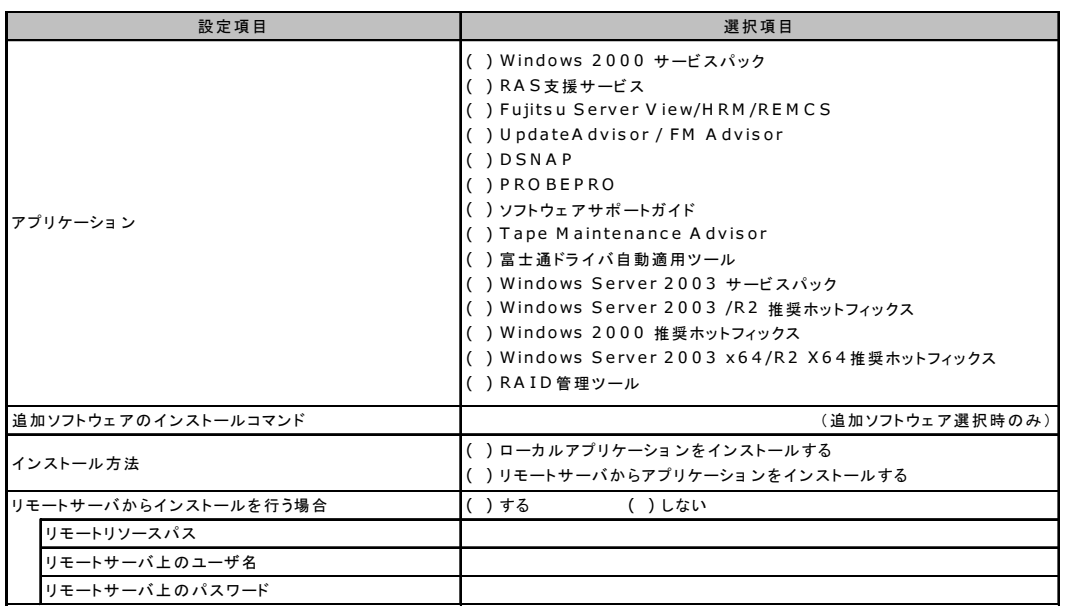

<span id="page-26-0"></span>*C* 障害連絡シート

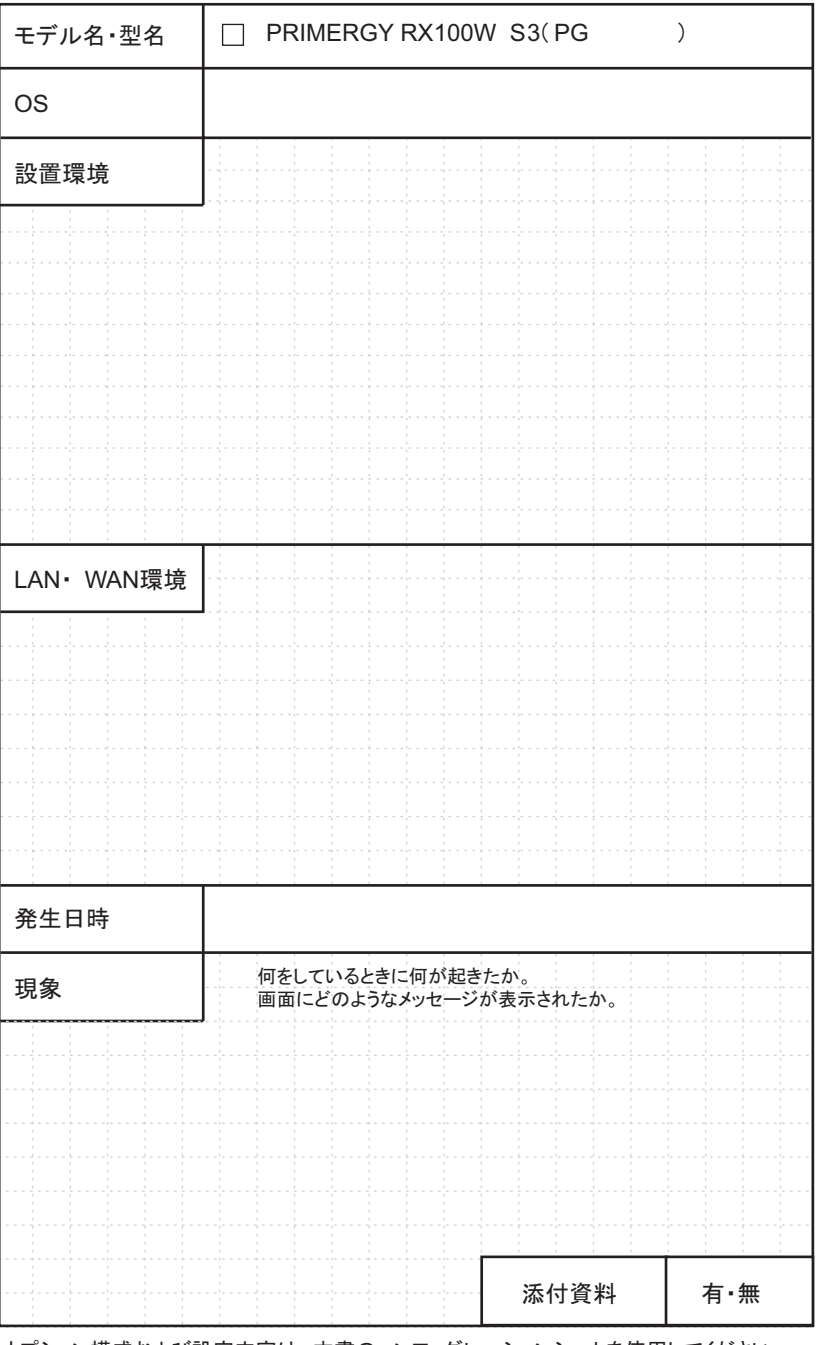

オプション構成および設定内容は、本書のコンフィグレーションシートを使用してください。

#### PRIMERGY RX100W S3

環境設定シート B7FH-4531-01 Z0-00

発 行 日 発行責任 2006 年 5 月 富士通株式会社

- ●本書の内容は、改善のため事前連絡なしに変更することがあります。
- ●本書に記載されたデータの使用に起因する、第三者の特許権およびその他 の権利の侵害については、当社はその責を負いません。
- ●無断転載を禁じます。